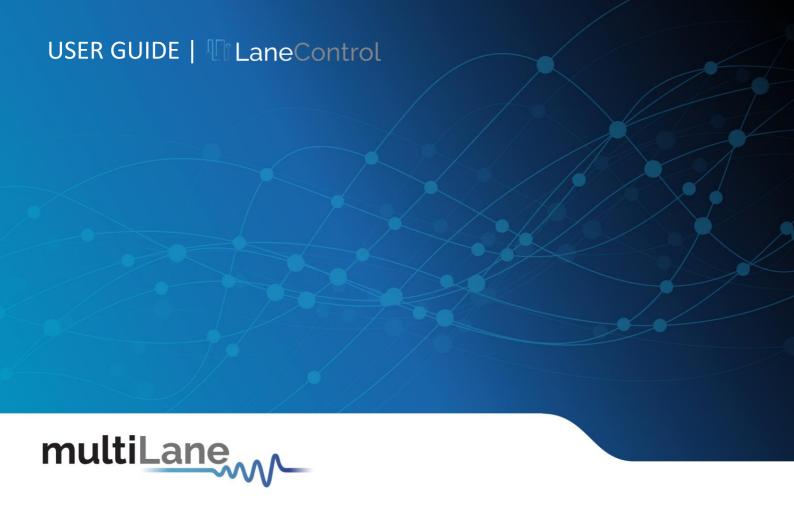

## LaneControl

Installation | Features user guide

User Manual Revision 1.0.0, November 2023

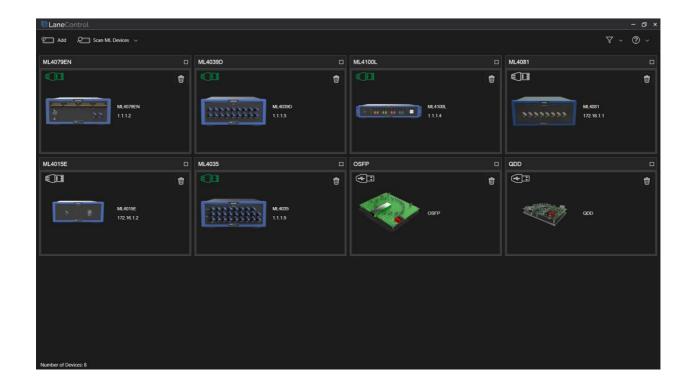

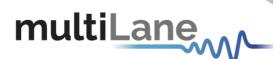

#### **Notices**

Copyright © MultiLane Inc. All rights reserved. Licensed software products are owned by MultiLane Inc. or its suppliers and are protected by United States copyright laws and international treaty provisions.

Use, duplication, or disclosure by the Government is subject to restrictions as set forth in subparagraph (c)(1)(ii) of the Rights in Technical Data and Computer Software clause at DFARS 252.227-7013, or subparagraphs (c)(1) and (2) of the Commercial Computer Software -- Restricted Rights clause at FAR 52.227-19, as applicable.

MultiLane Inc. products are covered by U.S. and foreign patents, issued and pending. Information in this publication supersedes that in all previously published material. Specifications and price change privileges reserved.

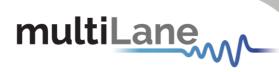

# Table of Contents

| Notices                | 2  |
|------------------------|----|
| Table of Contents      | 3  |
| Revision Control       | 4  |
| List of Acronyms       | 5  |
| Introduction           | 6  |
| GUI Introduction       | 7  |
| Installation           |    |
| GUI Overview           | 8  |
| Scan Window            | 8  |
| Add Window             | 8  |
| Filter                 |    |
| Control ML Instruments | 10 |
| Instrument Info        | 10 |
| Ethernet Settings      | 10 |
| Ethernet Settings      | 11 |
| Feature Support        | 13 |

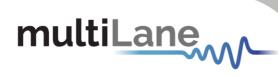

# **Revision Control**

| Revision number | Description                       | Release Date |
|-----------------|-----------------------------------|--------------|
| 1.0.0           | <ul><li>Initial Release</li></ul> | 24/11/2023   |

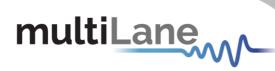

# List of Acronyms

| Acronym | Definition               |  |  |  |  |
|---------|--------------------------|--|--|--|--|
| ML      | MultiLane                |  |  |  |  |
| GUI     | Graphical User Interface |  |  |  |  |
| VID     | USB Vendor ID            |  |  |  |  |
| PID     | USB Product ID           |  |  |  |  |
| FW      | Firmware                 |  |  |  |  |

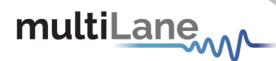

## Introduction

This is MultiLane's new Instrument Manager, a powerful and intuitive application designed to manage your hardware MultiLane instruments. It offers a seamless solution for connecting, monitoring, and controlling your instruments with ease.

**Scan** and connect to devices on your network, or add them manually for quick access.

**View** various instrument information, including board ID, serial number, and Ethernet settings... **Control** your instrument by adjusting Ethernet configurations, including IP address, subnet mask, and gateway, and easily updating firmware and FPGA (if applicable) through our wizard.

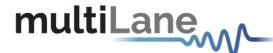

### **GUI** Introduction

After downloading the LaneControl setup file, select run and follow the step-by-step installation procedure.

**Note:** Check the "Install ML Instruments Driver" if you are installing this application for the first time. This will install the required drivers for connecting through USB.

#### Installation

After downloading the LaneControl setup file, select run and follow this easy step-by-step installation procedure:

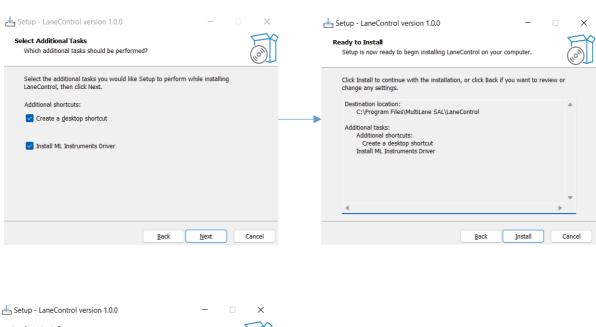

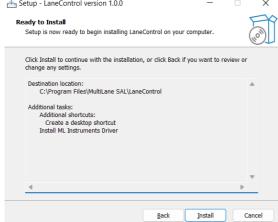

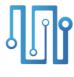

Figure 1: LaneControl installation process

LaneControl should now be ready to run, with a shortcut button on the Desktop.

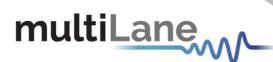

#### **GUI Overview**

#### Scan Window

LaneControl provides end users with the ability to search for the MultiLane instruments on the network and those connected through USB.

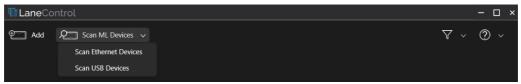

Figure 2: Scan Menu

#### Add Window

You can add a MultiLane instrument manually through the Add window. You can choose on the left tree from the supported instruments.

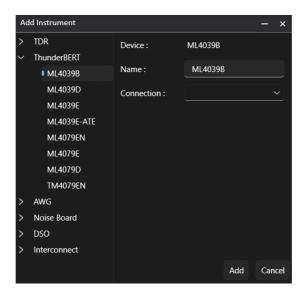

Figure 3: Manual Add window

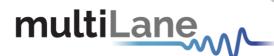

- You can choose to either connect through Ethernet or USB.
  - o For Ethernet, you should provide the IP address

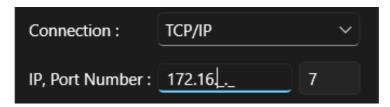

Figure 4: Add ML Ethernet Instrument

o For USB, you should provide the port in which the device is connected to.

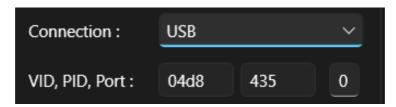

Figure 5: Add ML USB Interface Instrument

#### Filter

Filter through active and non-active devices, or through Ethernet and USB communication type.

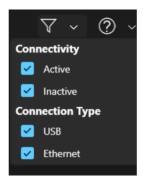

Figure 6: Filter menu

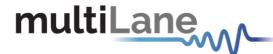

#### **Control ML Instruments**

#### Instrument Info

All the list of devices (auto detected or manually added) will be shown in the main window. To see more info about a device, you can click on its title bar to maximize it.

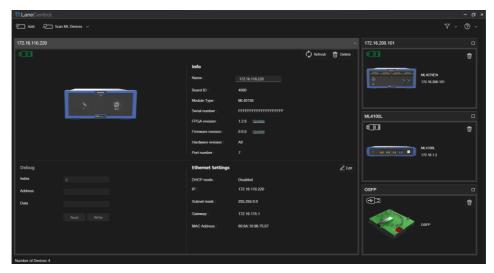

Figure 7: Device Info

As shown in the above figure, each device has a refresh and a delete button.

- Delete: Used to remove a device from the list of devices
- Refresh: Used to check the status of the device. On refresh you can read the device's general info (Boards ID, Serial Number, FPGA revision, Firmware revision, Hardware Revision, Ethernet settings ...)

#### **Ethernet Settings**

You also have the ability to read or change the device's Ethernet settings.

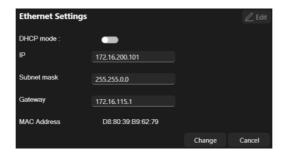

Figure 8: ML instrument Ethernet settings

- DHCP Mode (Enable/Disable)
- Static | Dynamic IP address (Read/Write)
- Subnet Mask (Read/Write)
- Gateway (Read/Write)
- MAC Address (Read only)

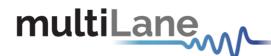

#### ML Instrument Update

The GUI can also be used to upgrade the firmware or the FPGA image by following these next steps:

- In order to update the firmware, you should connect your device through a USB cable.
- FPGA update requires Ethernet connection
- In the device info, next to the revision, press on update (FW or FPGA). This will open the update wizard (Below example is for FW update)

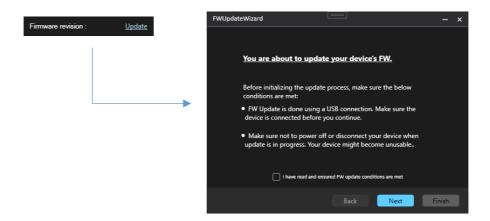

Figure 9: FW/ FPGA Update Wizard

- Check the "I have read and ensured ..." button and press on Next
- Select the Firmware file (or the FPGA file) (.BIN). This selection is made by browsing the location of the file.

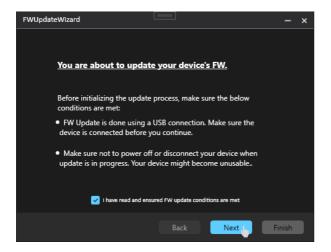

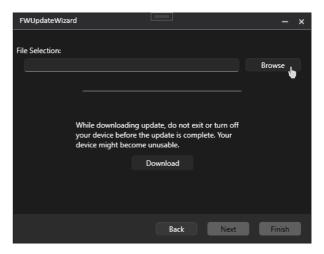

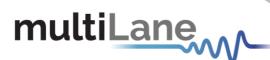

After selecting the file, click on Next and proceed to the next steps.

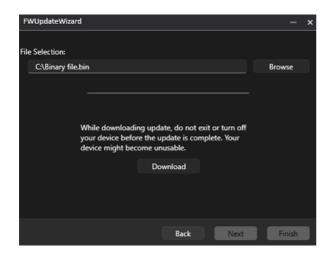

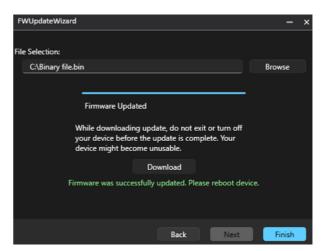

DO NOT TURN OFF THE DEVICE UNTIL THE UPDATE IS COMPLETE! **NOTES:** 

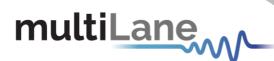

# Feature Support

This section indicates which functions are supported across the various MultiLane Instruments.

**Table 1: MultiLane Instruments Supported Features** 

| Instrument PN | UDP Auto<br>Detect          | DHCP                        | Control Ethernet Settings through USB | Control Ethernet settings Through LAN | FW/FPGA<br>Update |
|---------------|-----------------------------|-----------------------------|---------------------------------------|---------------------------------------|-------------------|
| ML4039B       | **                          | **                          | RO**                                  | Supported                             | Supported         |
| ML4039D       | **                          | **                          | RO**                                  | Supported                             | Supported         |
| ML4039E       | **                          | **                          | RO**                                  | Supported                             | Supported         |
| ML4039E-ATE   | **                          | **                          | RO**                                  | Supported                             | Supported         |
| ML4079D       | **                          | **                          | RO**                                  | Supported                             | Supported         |
| ML4079EN      | Supported                   | Supported                   | Supported                             | Supported                             | Supported         |
| ML4100L       | Supported<br>[>FPGA v1.1.1] | Supported<br>[>FPGA v1.1.1] | Not Supported                         | Supported                             | Supported         |
| ML4081        | Supported                   | Supported                   | Supported                             | Supported                             | Supported         |
| ML4015E       | Supported<br>[>FPGA v1.2.2] | Supported<br>[>FPGA v1.2.2] | **                                    | Supported                             | Supported         |
| ML406B        | Supported<br>[>FPGA v1.5.2] | Supported<br>[>FPGA v1.5.2] | **                                    | Supported                             | Supported         |
| TM4079EN      | **                          | NA                          | NA                                    | NA                                    | NA                |
| TM4025        | *                           | NA                          | NA                                    | NA                                    | NA                |
| ML4035        | Supported<br>[>FPGA v1.3]   | Not Supported               | Supported                             | Supported                             | Supported         |

<sup>\*:</sup> Requires FPGA Image update

<sup>\*\*:</sup> Requires FW Update